Zuerst muss in der Datenkarte eine Variable angelegt werden, die die Information aufnehmen kann.

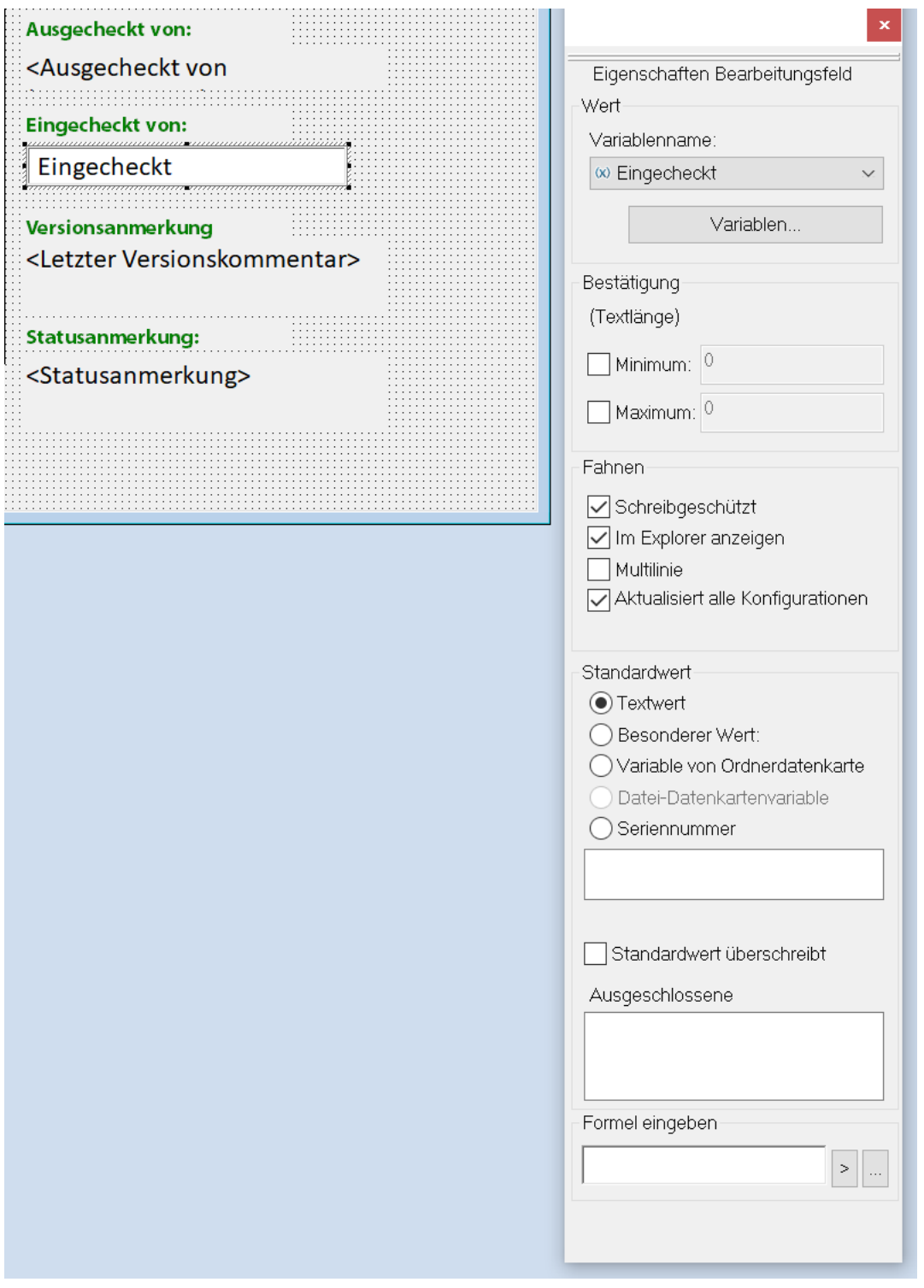

## Im PDM-Admintool den Befehl "Datei öffnen" wählen.

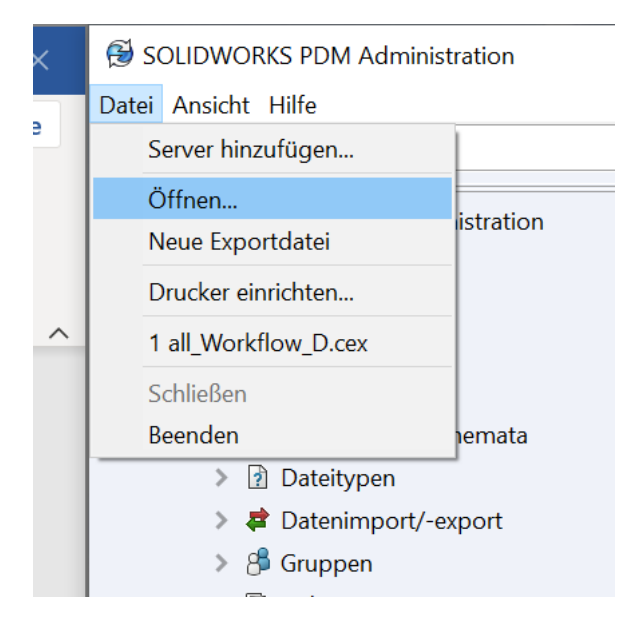

In der Dialogbox "Zusatzanwendungen (\*.CAF)" und dann die Datei Dispatch.caf auswählen

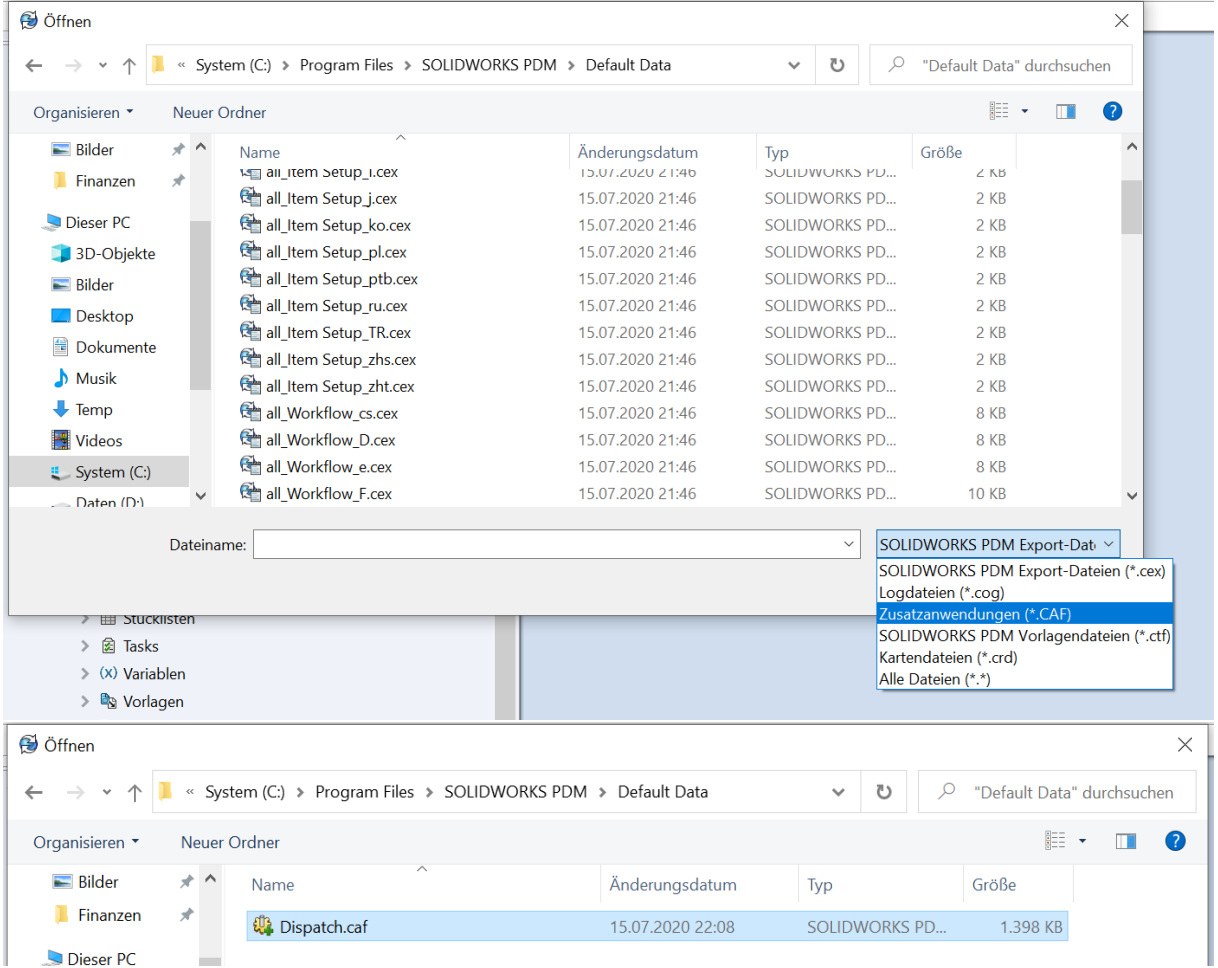

Die Dispatch-Zusatzanwendung in das Hauptfenster ziehen und loslassen.

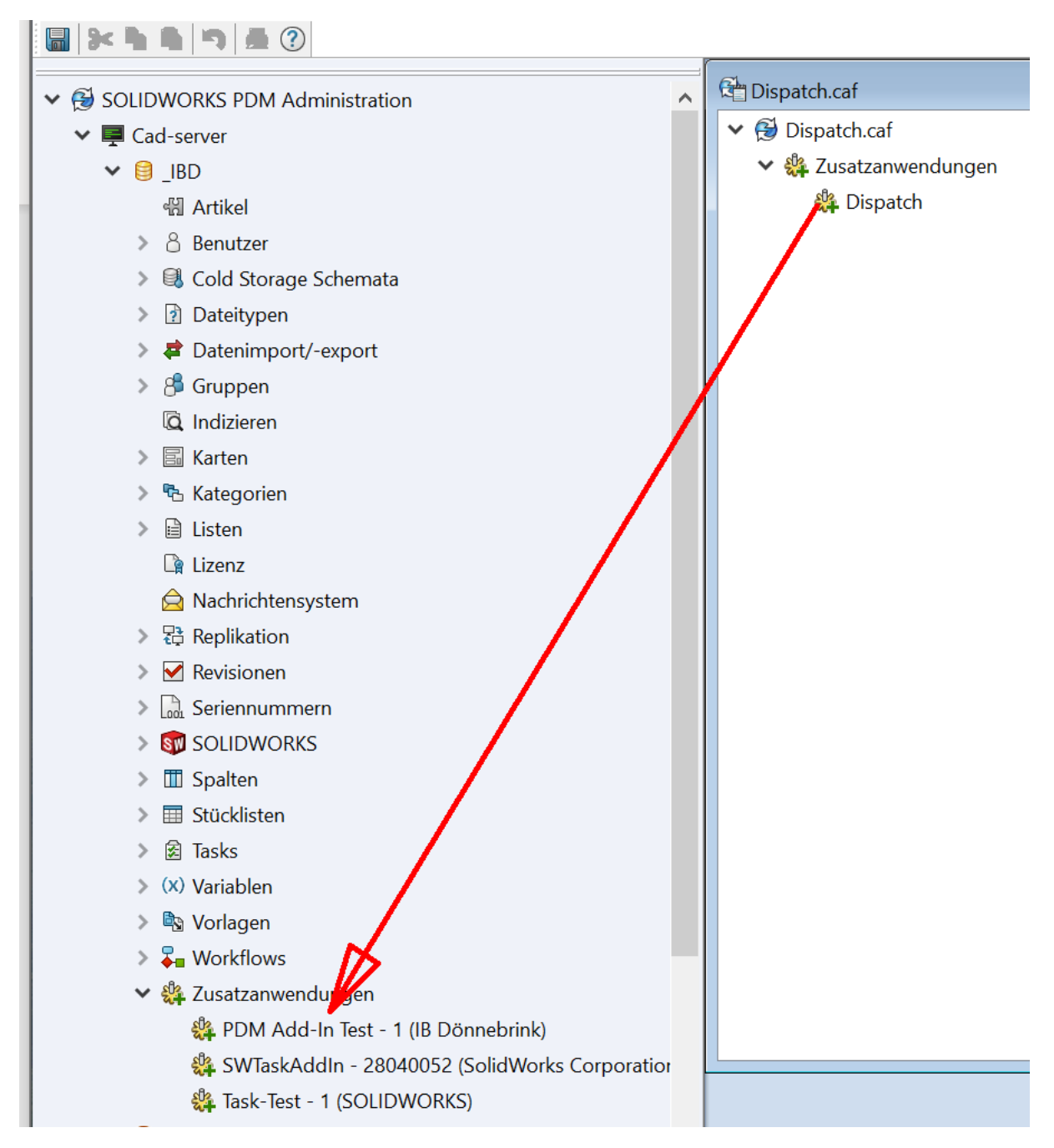

## Rechtsklick auf Dispatch und "Aktionen verwalten" auswählen

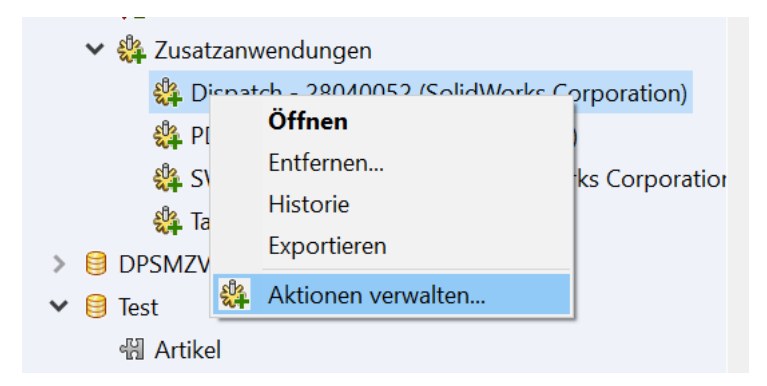

"Hinzufügen" auswählen

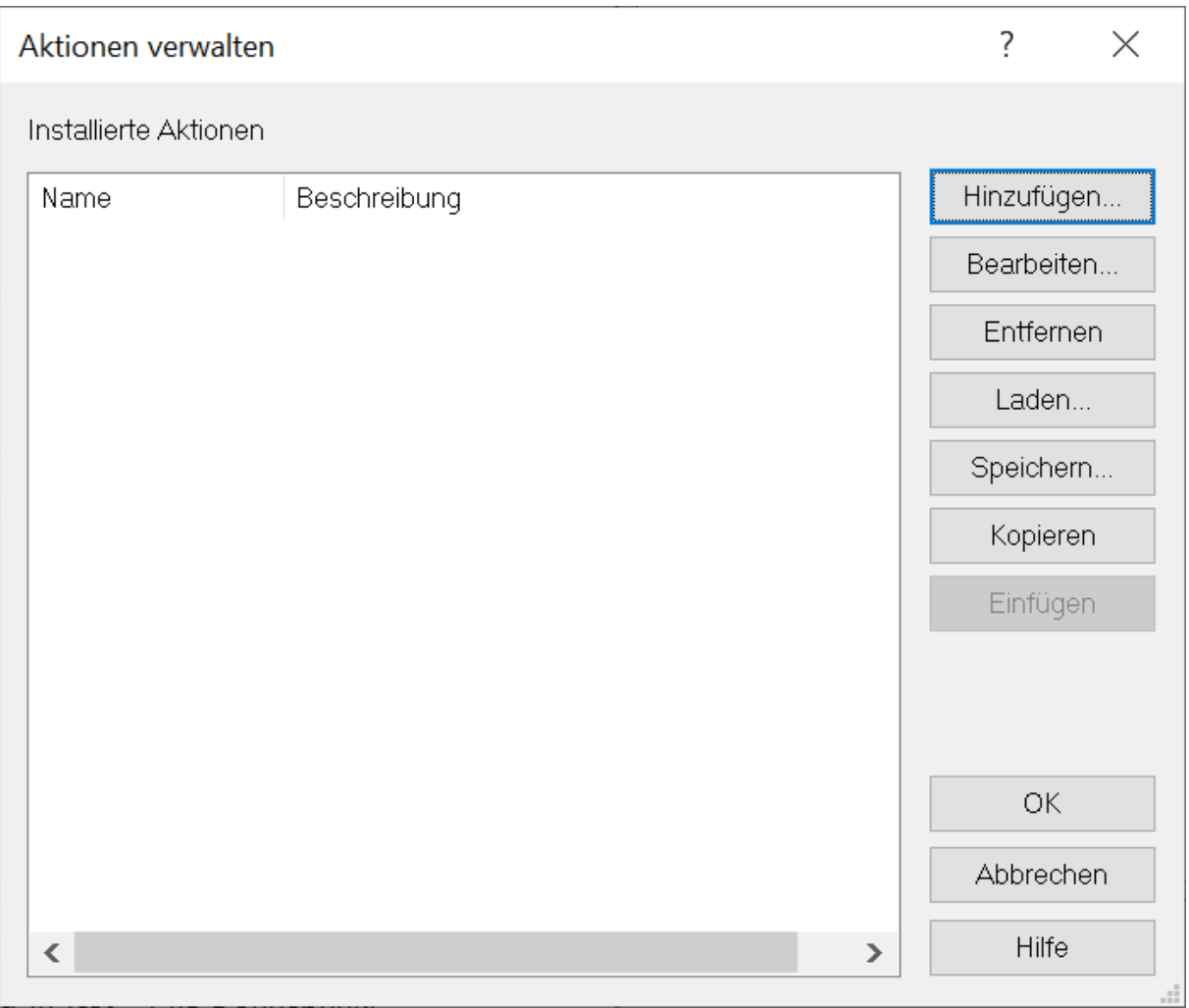

Aktionsname und Beschreibung (optional) ausfüllen, dann unter Aktivierung "Während Auschecken" auswählen und den Button "Bedingungen" anklicken.

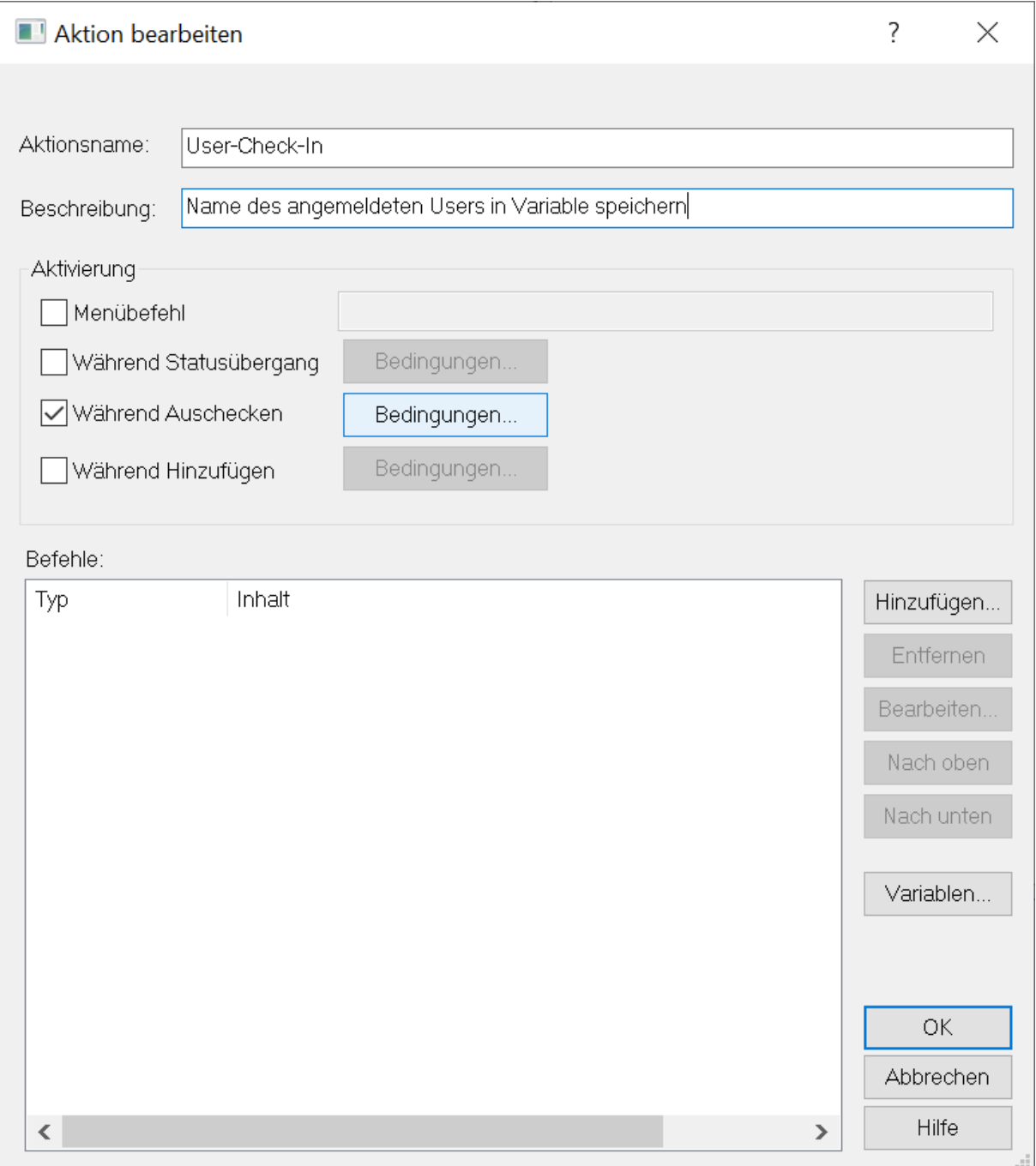

## Dort die Felder wie dargestellt ausfüllen

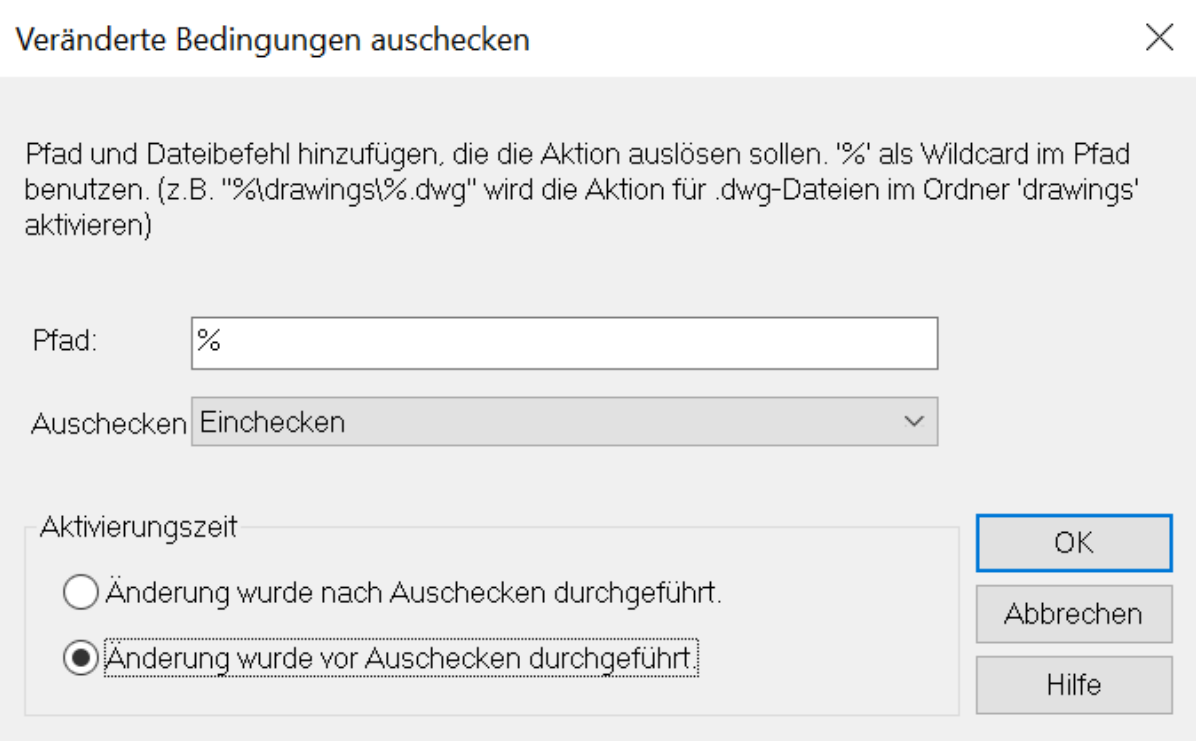

Da auch mehrere Dateien eingecheckt werden können, muss eine Schleife aus "Für alle Dokumente" und "Beenden für alle Dokumente" mit dem Hinzufügen-Knopf erzeugt werden.

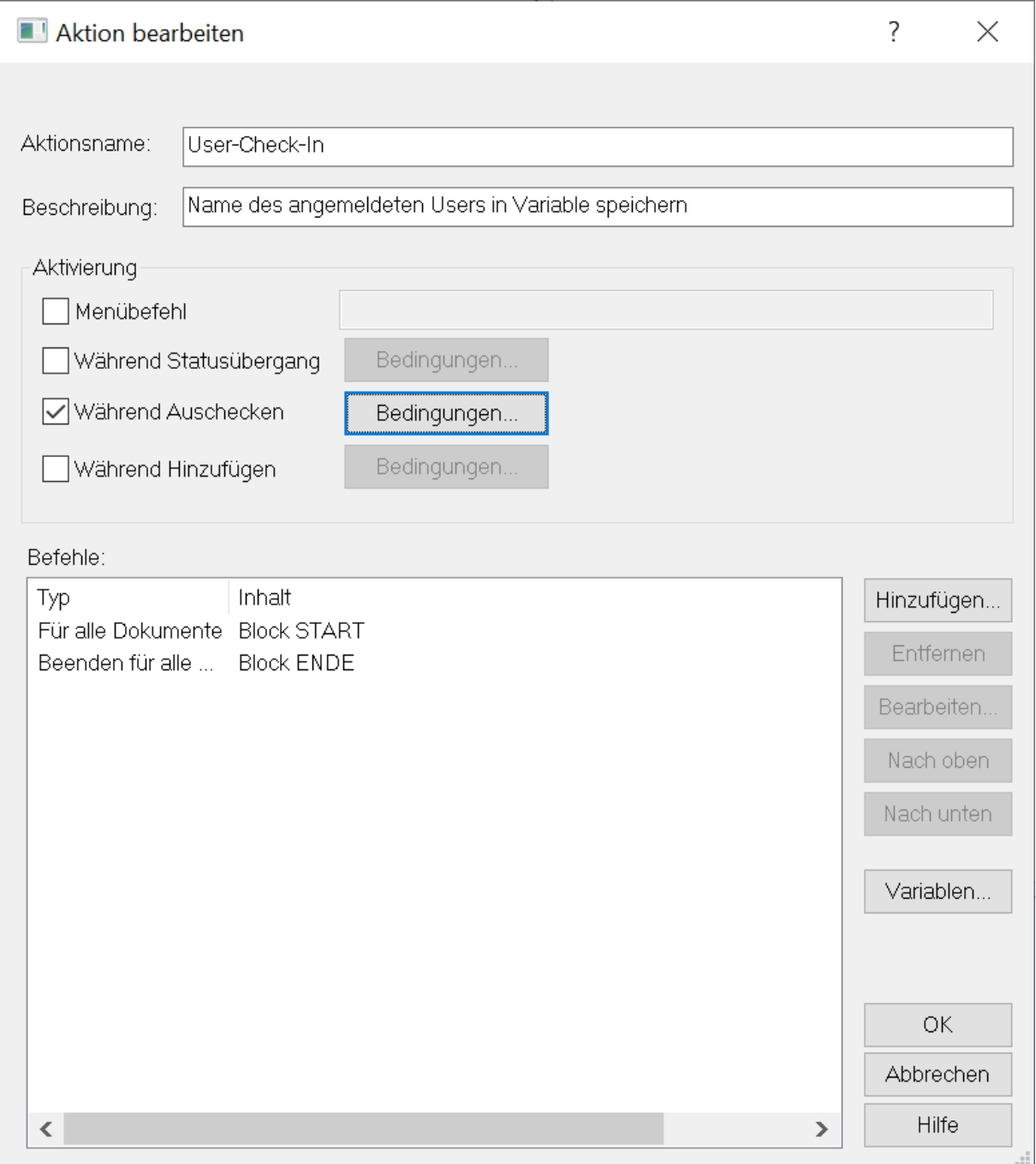

Über den Hinzufügen-Button dann den Eintrag "Kartenvariable bestimmen" auswählen und die Werte entsprechend ausfüllen

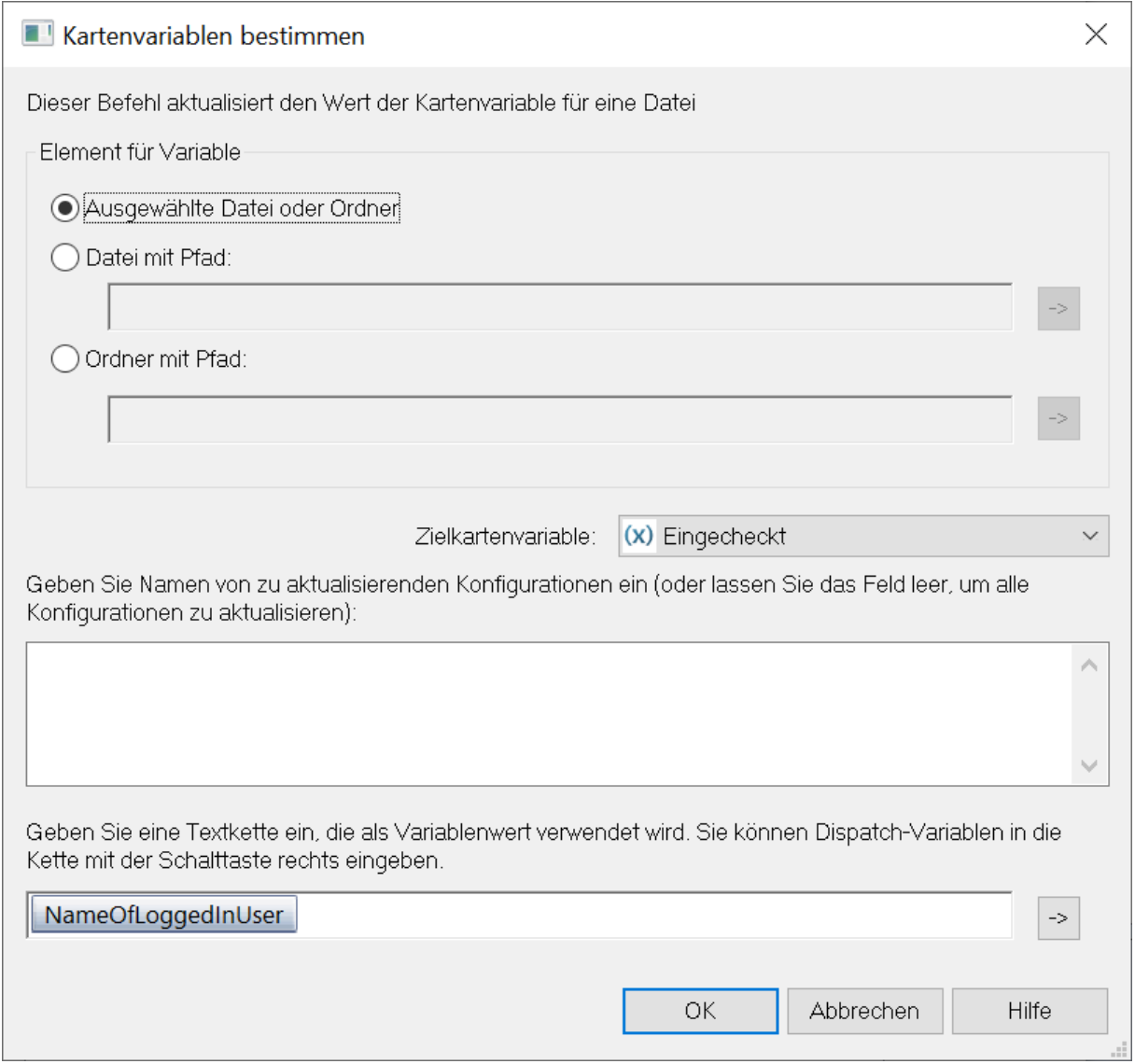

Mit den "Nach oben" bzw. "Nach unten"-Schaltflächen diesen Eintrag zwischen die beiden Blockbegrenzer schieben

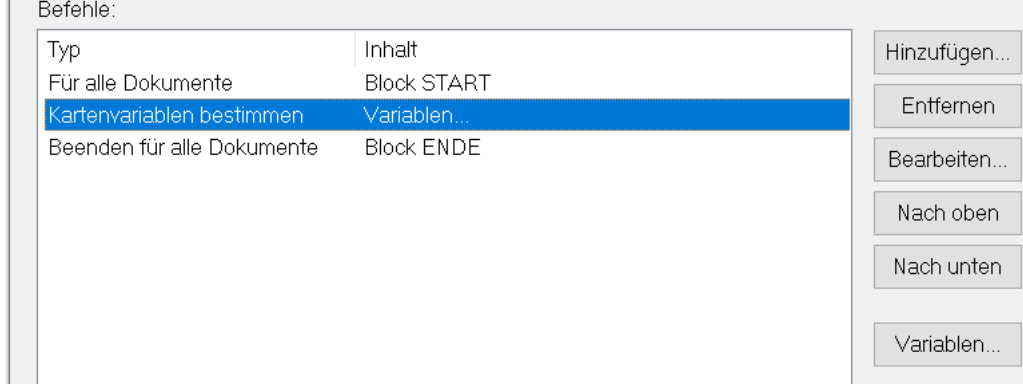